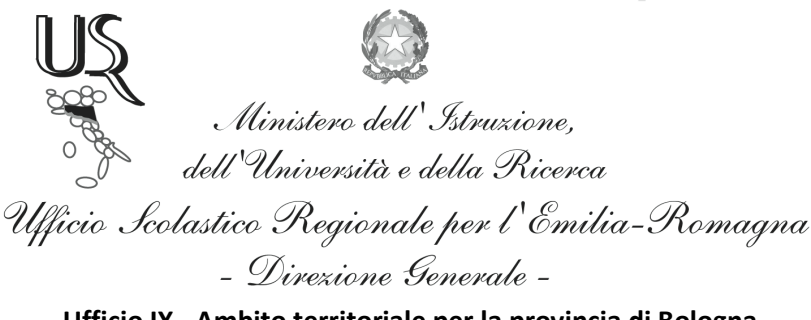

**Ufficio IX - Ambito territoriale per la provincia di Bologna** 

Prot. N. 1490 **Bologna**, 23 febbraio 2015.

Ai Dirigenti delle Istituzioni Scolastiche Statali di Bologna e Provincia

### *Oggetto: RILEVAZIONE ALUNNI DISABILI ai fini della definizione dell'organico di DIRITTO del personale docente di SOSTEGNO per l' a.s. 2015/16. Riapertura del portale dAbili.*

 Per determinare l'organico di **diritto** dei posti di sostegno per l'anno scolastico 2015/16, i Dirigenti delle Istituzioni Scolastiche Statali sono invitati ad attenersi alle seguenti indicazioni.

## *A. Documentazione ex L. 104/1992*

Per poter usufruire dei benefici della Legge 104/1992, l'alunno deve essere fornito sia della CIS (Certificato di Integrazione Scolastica) sia della DF (Diagnosi Funzionale).

*B. Operazioni da effettuare sul portale "dAbili"*

Procedere come segue:

### **PUNTO 1. EVENTUALI AGGIORNAMENTI/CORREZIONI**

E' necessario in primo luogo controllare ed eventualmente aggiornare/correggere i dati riferiti all'anno scolastico in corso (2014/15) con tutte le variazioni intercorse (dati anagrafici, diagnosi con nuovi codici…). **E' importante correggere la situazione di gravità dell'handicap**,

che nella rilevazione del Portale dAbili non deve più essere rilevata dalla Certificazione per l'Integrazione Scolastica (delibera Regionale n. 1.851 del 03/12/2012), ma dalla sezione "Compromissione funzionale delle aree" della **Diagnosi Funzionale** con la presenza di 2 crocette nel livello "grave". Si segnala, nuovamente, la valenza esclusivamente statistica della segnalata "gravità".

*Queste procedure dovrebbero essere state già completate nel mese di gennaio*.

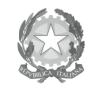

Ministero dell'Istruzione,<br>dell'Università e della Ricerca Ufficio Scolastico Regionale per l'Emilia-Romagna - Divezione Generale -

**Ufficio IX - Ambito territoriale per la provincia di Bologna** 

# **PUNTO 2. PROIEZIONI per l'ANNO SCOLASTICO 2015/16. SPOSTAMENTI INTERNI all'ISTITUZIONE SCOLASTICA e nuovi alunni**

Si raccomanda di eseguire le operazioni nel seguente ordine:

• Selezionare la scuola con il menu a tendina della sezione "Proiezioni", raggiungibile dal menu "Proiezioni" sulla sinistra.

• Selezionare il pulsante "Genera Proiezioni": automaticamente tutti gli alunni in elenco nel presente anno si ripresenteranno con la classe aumentata di 1 (chi era in 1^ va in 2^, chi era in 2^ va in 3^, ... chi era in 5^ **va in 6^**). **ATTENZIONE!** Per gli alunni che verranno visualizzati in classe 6^ elementare e 4^ media (ma anche per coloro che andranno decertificati o chiusi), a destra si trova il link "Modifica" dove sarà possibile per ogni singolo alunno correggere il cambio di classe, il cambio di scuola o la chiusura dell'alunno.

• Quando si è assolutamente certi delle modifiche realizzate, cliccare sul pulsante "Applica Proiezioni" per rendere permanenti le proiezioni.

 **N.B.:** ricordare di "applicare" le proiezioni; non è sufficiente "generarle". Questa operazione va eseguita una sola volta e come prima operazione. Una volta compiuta questa azione, NON sarà più possibile fare le proiezioni automaticamente, ma si dovranno fare una per volta, manualmente.

- Dopo aver applicato le proiezioni "interne", si può procedere a tutte le modifiche necessarie:
	- classe e sezione (o TEMP) per l'anno 2015/16;
	- il numero di alunni in classe (ovviamente presunti);
	- modificare il numero di ore richieste (da intendersi comunque come previsionali);
- Inserimento delle "nuove" certificazioni di alunni provenienti da scuole paritarie o di alunni provenienti da altre regioni . Se un alunno certificato frequenta una scuola Statale dell'Emilia-Romagna, si trova già inserito nel portale dAbili e non è possibile re-inserirlo come "nuovo": la scuola infatti lo deve ricevere dalla scuola frequentata in precedenza.

# **PUNTO 3. ACCOGLIMENTO di ALUNNI da ALTRE ISTITUZIONI SCOLASTICHE statali e AGGIUSTAMENTI**

L'ultimo passaggio è l'accoglimento degli alunni che provengono da altre Istituzioni Scolastiche statali: questi sono segnalati nella home page. Si accettano inserendo il nome e il cognome dell'alunno e dichiarando che si è in possesso della relativa certificazione.

 • Una volta accettato l'alunno, l'operatore dovrà cambiare da '**classe 999 sezione Z'** alla classe e sezione corretta che frequenterà.

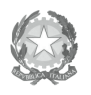

Ministero dell'Istruzione,<br>dell'Università e della Ricerca Ufficio Scolastico Regionale per l'Emilia-Romagna - Divezione Generale -

### **Ufficio IX - Ambito territoriale per la provincia di Bologna**

• Non avendo ancora deciso la sezione, si indichi classe 1^ (o altra) , sezione **TEMP** (temporanea, che dovrà essere corretta non appena verrà stabilita).

 • Aggiornare le ore di sostegno richieste (anche in questo caso sono valutazioni **previsionali**). Si dovranno anche aggiungere eventuali diagnosi successive con modifica dei **codici ICD10** e, eventualmente, **correggere la GRAVITA'**.

- $\triangleright$  Si ricorda che sul Portale reale nella sezione "Aiuto", sono presenti istruzioni, FAQ e video guide che spiegano e visualizzano i passaggi.
- Inoltre, con la funzione **"Esportazione dati"**, nel menù a sinistra, si possono visualizzare in un unico documento excel tutti i dati inseriti da parte della scuola. **Questa funzione è molto utile per controllare la correttezza dei dati immessi e per ricavare il riassunto schematico**.
- In caso di dubbi, difficoltà, necessità di correzioni, ecc. i Dirigenti Scolastici o i loro delegati possono sempre rivolgersi anche a questo Ufficio per ogni forma di assistenza.

## **TEMPISTICA riferita al Portale "dAbili"**

Per agevolare le operazioni di "prelievo" di alunni fra un'istituzione e l'altra, effettuare le operazioni dei precedenti **3** punti nel seguente ordine:

**PUNTO 1 -** verificare e procedere, dall'apertura del portale (**26 febbraio 2015**).

**PUNTO 2 - Proiezioni interne**: effettuarle **entro il 3 marzo 2015.**

**PUNTO 3 - Accoglimenti dall'esterno**: procedere dopo aver completato il punto 2 e comunque **entro il 10 marzo 2015.**

Per garantire il successo delle proiezioni di tutte le scuole, è **fondamentale** rispettare i termini e la correttezza delle suddette operazioni.

### *IN EVIDENZA*

E' importante inserire con precisione le seguenti informazioni:

• **Informazioni sulla Diagnosi, indicazione di GRAVE**:

Si deve fare riferimento alla **Diagnosi Funzionale** (non più alla CIS): selezionare **SI'** se il *"grado di compromissione funzionale delle aree"* presenta almeno 2 crocette nella colonna GRAVE.

Selezionare **NO** se nella colonna GRAVE non ci sono crocette, o se ce n'è una sola. Si precisa che l'indicazione "grave" (SI' o NO) inserita nella scheda alunno non sarà determinante per l'attribuzione di posti/ore.

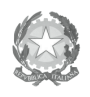

Ministero dell' Istruzione,<br>dell'Università e della Ricerca Ufficio Scolastico Regionale per l'Emilia-Romagna - Divezione Generale -

#### **Ufficio IX - Ambito territoriale per la provincia di Bologna**

- **Diagnosi codice ICD 10**: in presenza di **più codici** è necessario cliccare su "nuova diagnosi" e aggiungere gli ulteriori elementi; controllare anche che i codici ICD10 e le descrizioni siano tutti e correttamente aggiornati secondo la certificazione più recente.
- **Diagnosi indicazione della FASCIA**: per le CIS rilasciate nel nostro Ambito, è sempre "Non specificato".
- **Informazioni sulla classe**: per la scuola dell'infanzia nello spazio "classe" va indicata l'età dei bambini più piccoli della sezione frequentata dall'alunno H.
- **Informazioni anagrafiche**: per quanto riguarda la "data prima certificazione", si è concordato fra i diversi Ambiti Territoriali, già dallo scorso anno, di inserire la data che compare sulla certificazione più recente consegnata in segreteria (a prescindere dal fatto che si tratti di una revisione o una certificazione ex novo).
- **Dopo le proiezioni, gli inserimenti dei NUOVI alunni** (documentazioni pervenute tardivamente, nuovi arrivi...) **vanno fatti direttamente nell'a.s. 2015-16** e non nell'anno in corso.

### *TERMINI*

Tutte le operazioni dovranno essere concluse entro e non oltre **le ore 10 di sabato 14 marzo 2015,** termine in cui il portale dAbili verrà improrogabilmente chiuso.

N.B.:

- La relazione del Dirigente verrà richiesta (sul portale) solo in previsione dell'organico di fatto.

- Non trasmette ora le certificazioni degli alunni che verranno richieste successivamente con nota apposita.

### *TUTELA DEI DATI SENSIBILI*

Si richiama l'attenzione dei Dirigenti Scolastici, in osservanza delle norme vigenti, sulla necessità di adeguate procedure e forme di tutela dei dati sensibili degli alunni, relativamente alle modalità: - di conservazione dei documenti presso i rispettivi Uffici; - della gestione della *password* di accesso ai dati informatici.

> **IL DIRIGENTE - Dott. Giovanni SCHIAVONE –**  Firma autografa sostituita a mezzo stampa ai sensi e per gli effetti dell'art. 3 c. 2 D.Lgs n. 39/93